### 4CH PULSE MOTOR CONTROLLER UPM4C-01

USER'S MANUAL

(3579 rev.2)

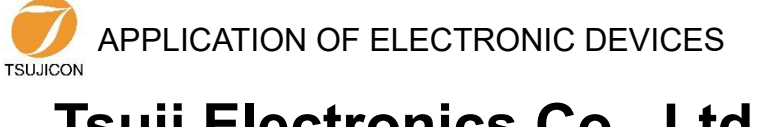

### **Tsuji Electronics Co., Ltd.** Head Office/3739 Kandatsu-machi Tsuchiura-city

Ibaraki-Pre. 300-0013 Japan Phone +81-(0)29-832-3031 Fax  $+81-(0)29-832-2662$ URL [http://www.tsujicon.jp](http://www.tsujicon.jp/) E-mail info2@tsuji-denshi.co.jp

# <span id="page-1-0"></span>Contents

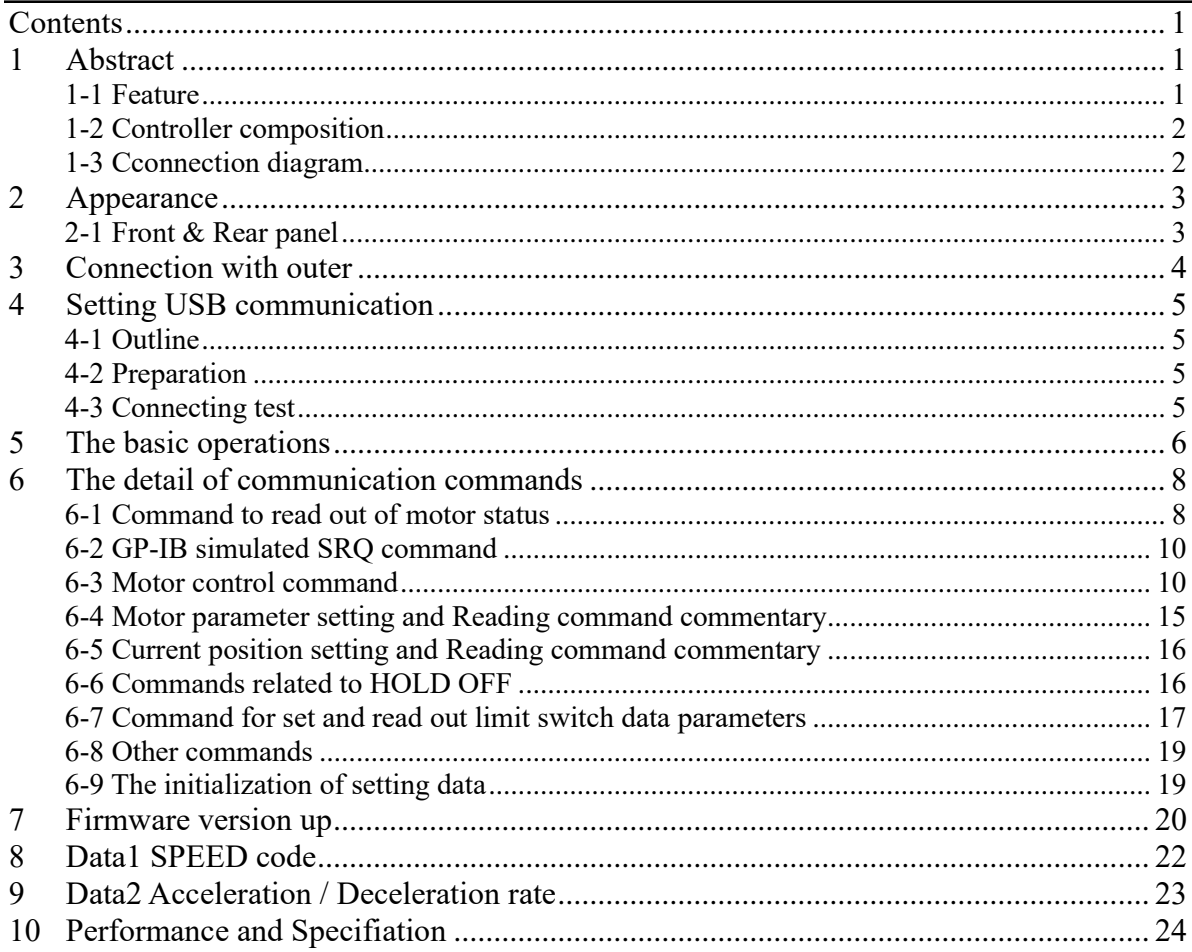

# <span id="page-2-0"></span>1 Abstract

#### <span id="page-2-1"></span>**1-1 Feature**

UPM4C-01 is the succeeding model which extracted the communication function of NPM2C-01 only to USB. Contol command is upward compatible with NPM2C-01. The parameter which can be set is also extended and it is also miniaturized. It can control immediately only by connecting with USB cable because a power supply is supplied directly from a USB port of PC. It is controllable with the control software of NPM2C-01 because the command of NPM2C-01 can be used.

The main extending points and the changed part from NPM2C-01 are as follows.

- Extension of the number of pulses which can be treated (24bit  $\rightarrow$  32bit)  $(-8,388,607 - 8,388,607) \rightarrow (-2,147,483,647 - 4,147,483,647)$
- Extension of the number of output pulse frequency  $(1PPS - 100KPPS) \rightarrow (1PPS - 5MPPS)$
- ⚫ It corresponds to constant-speed drive and sigmate drive other than trapezoidal drive.
- ⚫ You can upgrade of firmware (ROM) by USB communication.
- The addition of new commands.
- ⚫ A large small weight saving and price reduction.

The function of NPM2C-01, UPM2C-01 and PM4C-06 is also succeeded.

- You can control characteristics of two pulse motors, such as HSPD, MSPD, LSPD, RATE and LMSW individually.
- You can start two motors at a time.
- ⚫ There are relative position movement, absolute position movement and continuation movement in the move method.
- You can stop the motor by signal from the limit switch and stop command. Slowdown stop and sudden stop can be chosen in each stop procedures.
- ⚫ Configuration data and positioning data are saved by battery backup.

Difference between UPM2C-01 with UPM4C-01

- 1. Due to the change of the motor control IC, the speed setting specification changed slightly. (See page 6)
- 2. Biaxial interpolation operation installed in V1.04 or later of UPM2C-01 is not yet implemented at V 1.00.
- 3. It is now possible to invert the Direction polarity of the Pulse-Direction signal.

#### CAUTION

 This device consumes 300mA on an average, and consumes about 350mA at the maximum. When you use it, please connect directly with PC or connect a USB hub with AC power supply. When it is used with other USB device which consumes current on a PC, this device does not start due to a shortage of current or other USB device may be affected. In that case, please use optional AC adapter.

Be sure to turn off the power of the motor driver before connecting USB cable. Make sure that UPM4C-01 power led is lit and then turn on the motor driver.

#### <span id="page-3-0"></span>**1-2 Controller composition**

< Controller diagrammatic illustration >

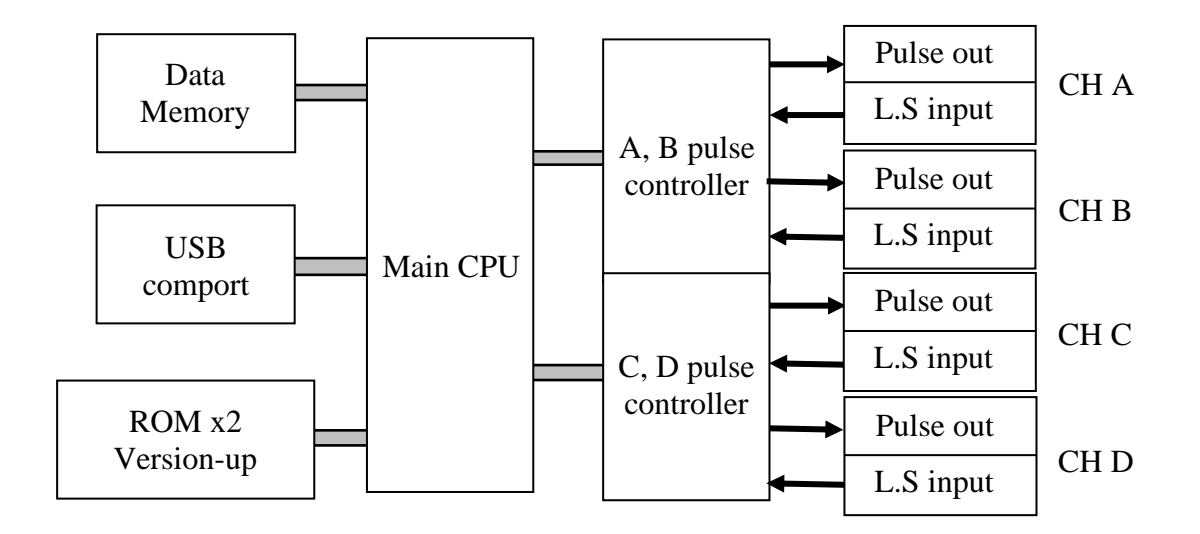

<span id="page-3-1"></span>**1-3 Cconnection diagram**

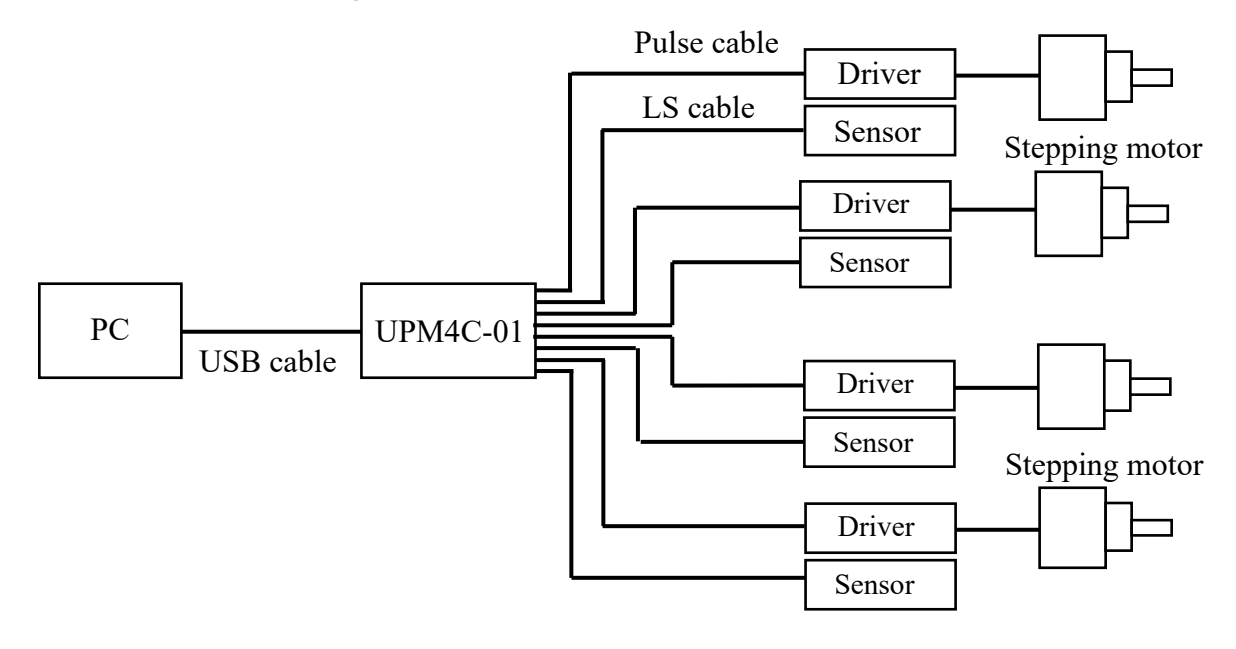

LS : Limit Switch

## <span id="page-4-0"></span>2 Appearance

### <span id="page-4-1"></span>**2-1 Front & Rear panel**

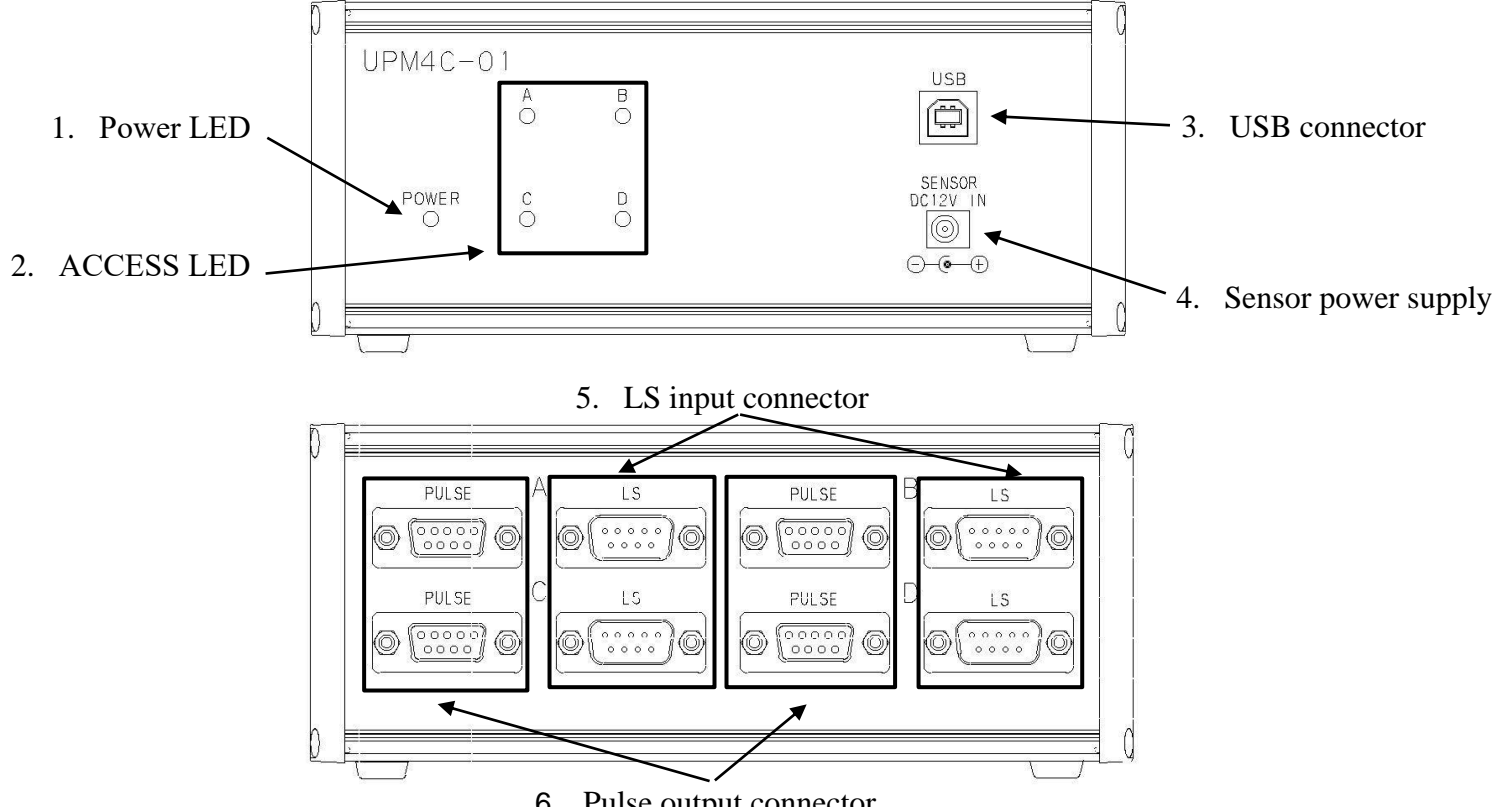

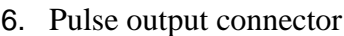

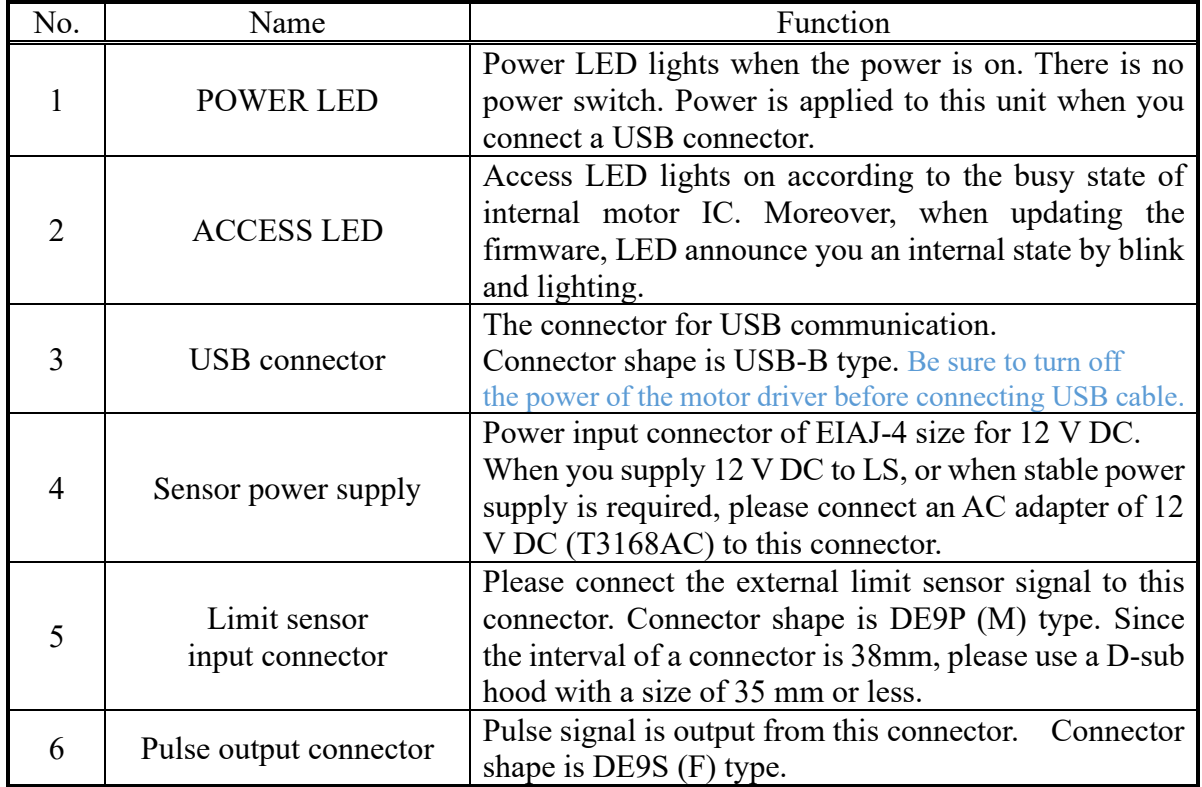

<span id="page-5-0"></span>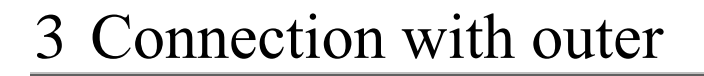

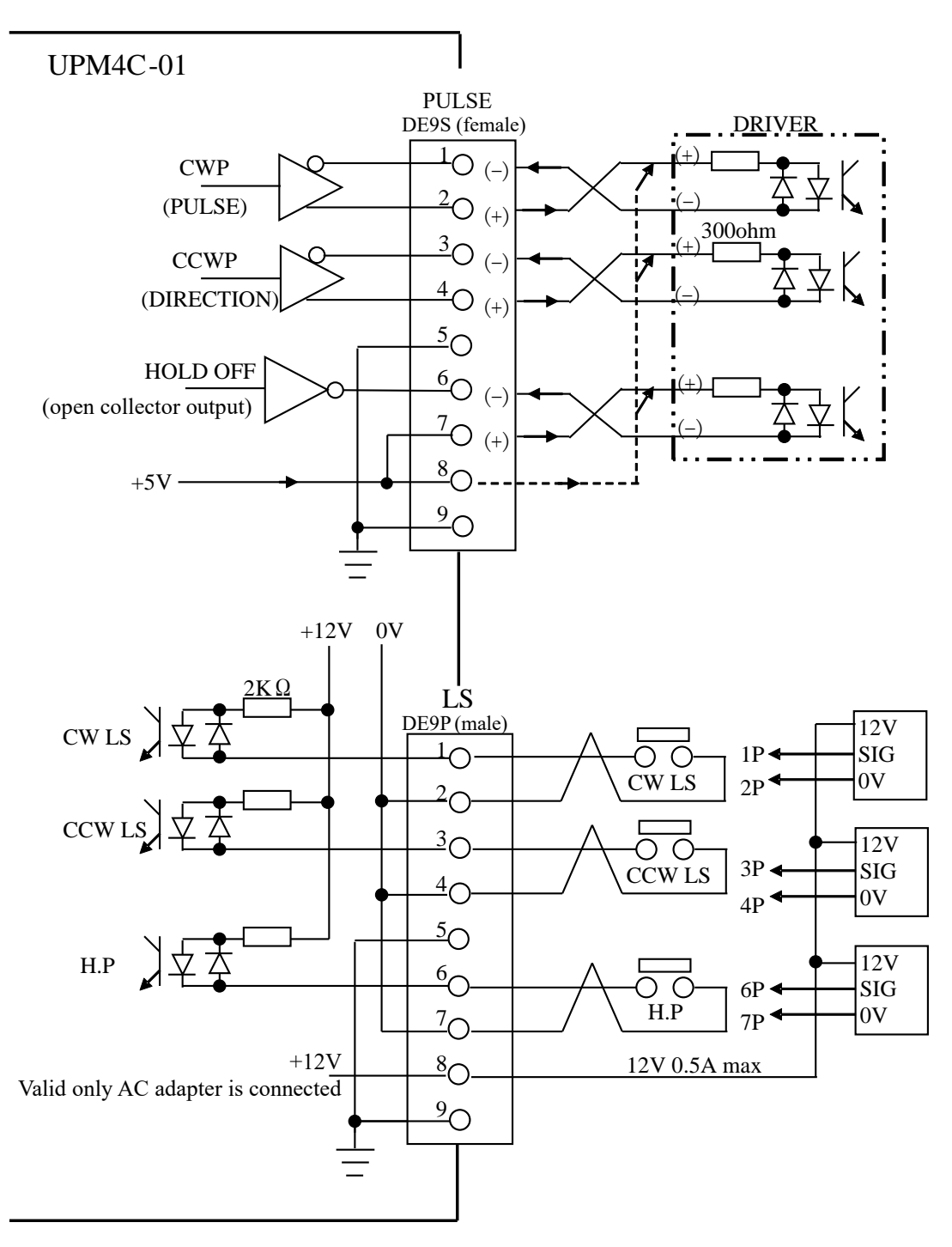

Connection cables are recommended to be shielded twist pair cable. (more than  $0.2 \text{mm}^2$ )

(NOTE)

Connector shell size of DE9P and 9S is varied from each maker's. Please use the shell whose width is 35mm or less. DE-C1-J6 (JAE), XM2S-0911 (OMRON) and HDE-CTF (HIROSE) are possible to be used.

# <span id="page-6-0"></span>4 Setting USB communication

#### <span id="page-6-1"></span>**4-1 Outline**

A driver software used in UPM4C-01 to do the USB communication that considered a USB port to be a COM port. For the reason, there is the necessity of downloading from our homepage and installing driver software. However, there is no necessity of installing driver software when USB communication has been established with other products of our companies, such as UPM2C-01 and NCT08-01B.

#### <span id="page-6-2"></span>**4-2 Preparation**

- 1. VCP driver software for USB operation is downloaded from our web server.
- 2. Switch on a UPM4C-01 and connect USB cable, then there will be message box that shows "New hardware device was found".
- 3. According to PC directions, specify the folders of downloaded driver software.
- 4. When the driver software installs are done, open the "Control Panel" (START  $\rightarrow$  Control Panel), click the "System" icon. Then property display of system appears.
- 5. Select the "Device Manager". Confirm the USB Serial Port (Com\*) number in the tree between Port display.
- 6. Select the USB Serial Port (Com\*), click advanced in port setting display. It's possible to change COM Port number.

#### <span id="page-6-3"></span>**4-3 Connecting test**

Launch RS-232C communication software such as hyper-terminal including PC. Set COM port number which is known in previous item, it is need to check communication line is available or not. In this case it's no need to set baud rate. Send the command data "VER?", then get the reply such as "1.00 14-04-20 UPM4C-01", there is no problem for communication.

## <span id="page-7-0"></span>5 The basic operations

There is no operation panel on a UPM4C-01, so all the operations, a setup of various parameters, and a state check are performed by USB communication. If "Setting USB communication" of the preceding clause is completed, various parameters will be set and a motor will be operated.

High speed (HSPD), middle speed (MSPD), low speed (LSPD) and acceleration rate is set individually for each channel. Acceleration and deceleration method have the three modes, "Const", "Trape", and "Schar".

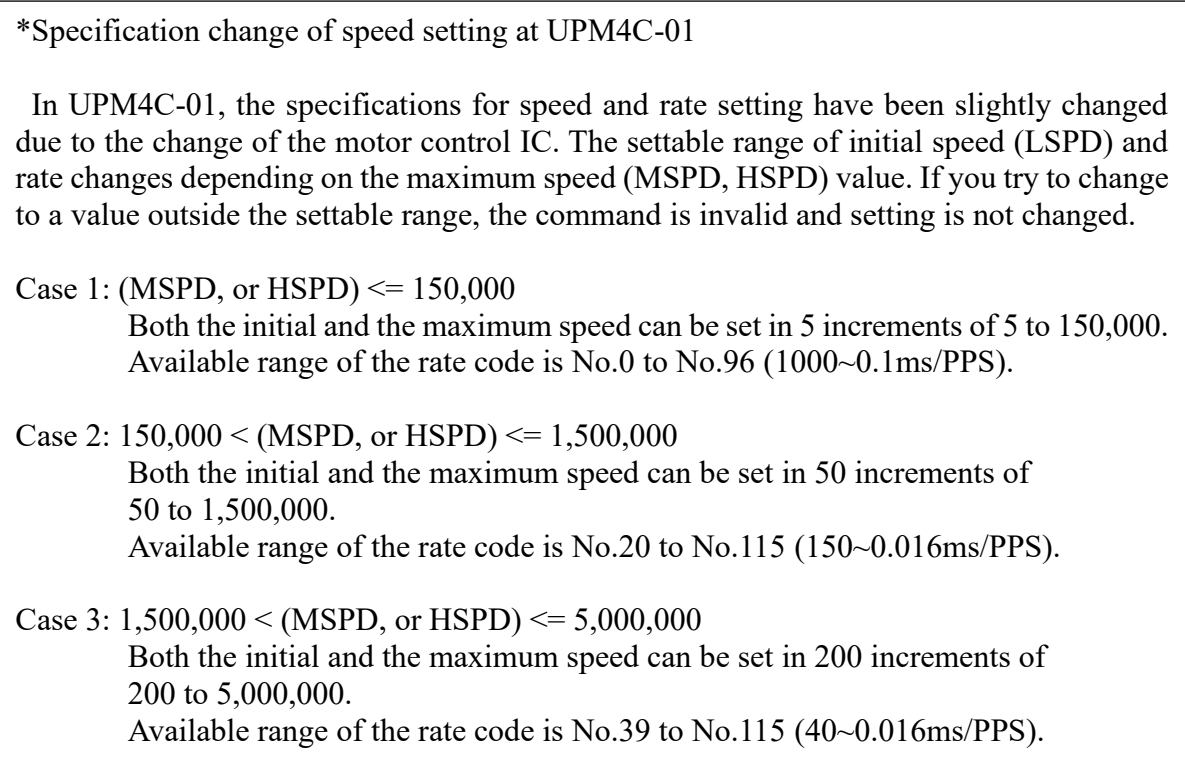

(1) Constant drive (Const)

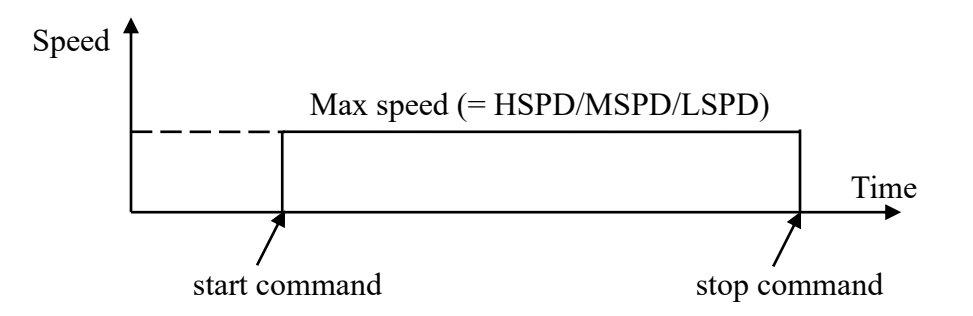

Motor drives at MAX speed as soon as drive execution, and stops immediately as soon as stop operation. Too fast drive speed causes motor step out. Low speed drive is always constant drive at all drive mode.

#### (2) Trapezoidal form acceleration drive (Trape)

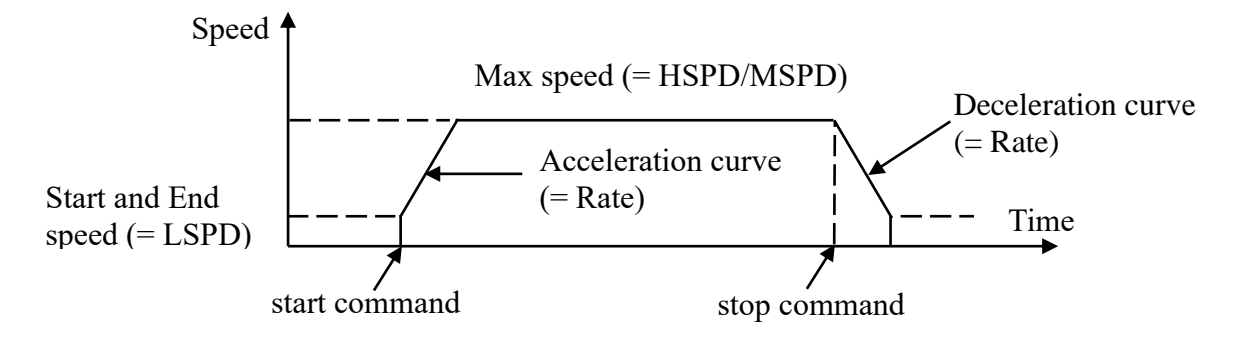

Acceleration operation is carried out until it will reach MSPD or HSPD by making LSPD into initial velocity, if a motion command is executed.

When a stop command is input, the motor starts deceleration. And the motor stop when speed reached LSPD. Acceleration and deceleration curve become rapid, and time to reach maximum speed shortens so that Rate value shown by acceleration and deceleration code (See page 64) is large.

Large value of "LSPD" may not make smooth start of the motor.

(3) S shaped form acceleration drive (Schar)

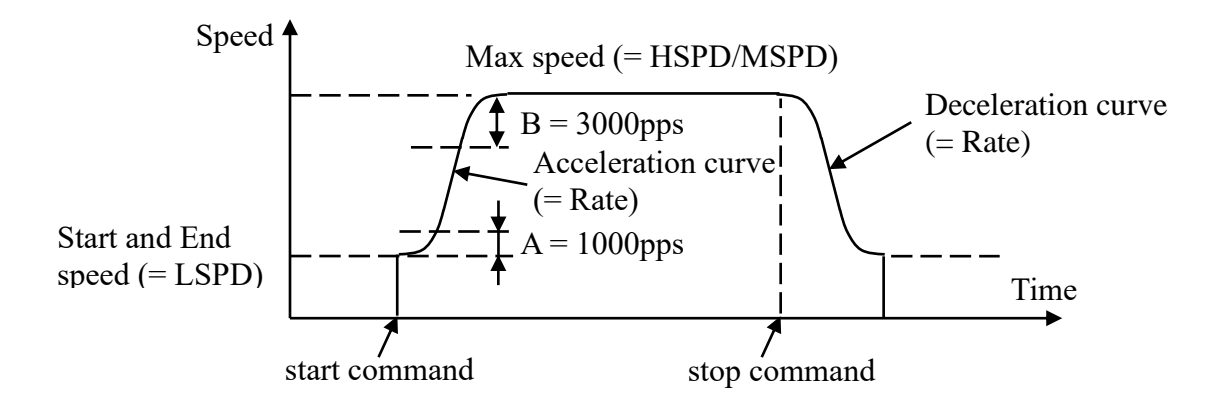

Although it is fundamentally the same as trapezoidal form acceleration drive, the velocity change at the time of acceleration and deceleration start and the time of acceleration and deceleration stop is performed according to S shaped form approximated to the parabola.

Large value of "LSPD" may not make smooth start of the motor.

The start region A and the stop region B are fixation. When LSPD is more than or equal  $LSPD + 4000$  pps, it calculates automatically so that a curve may become smooth.

# <span id="page-9-0"></span>6 The detail of communication commands

### <span id="page-9-1"></span>**6-1 Command to read out of motor status**

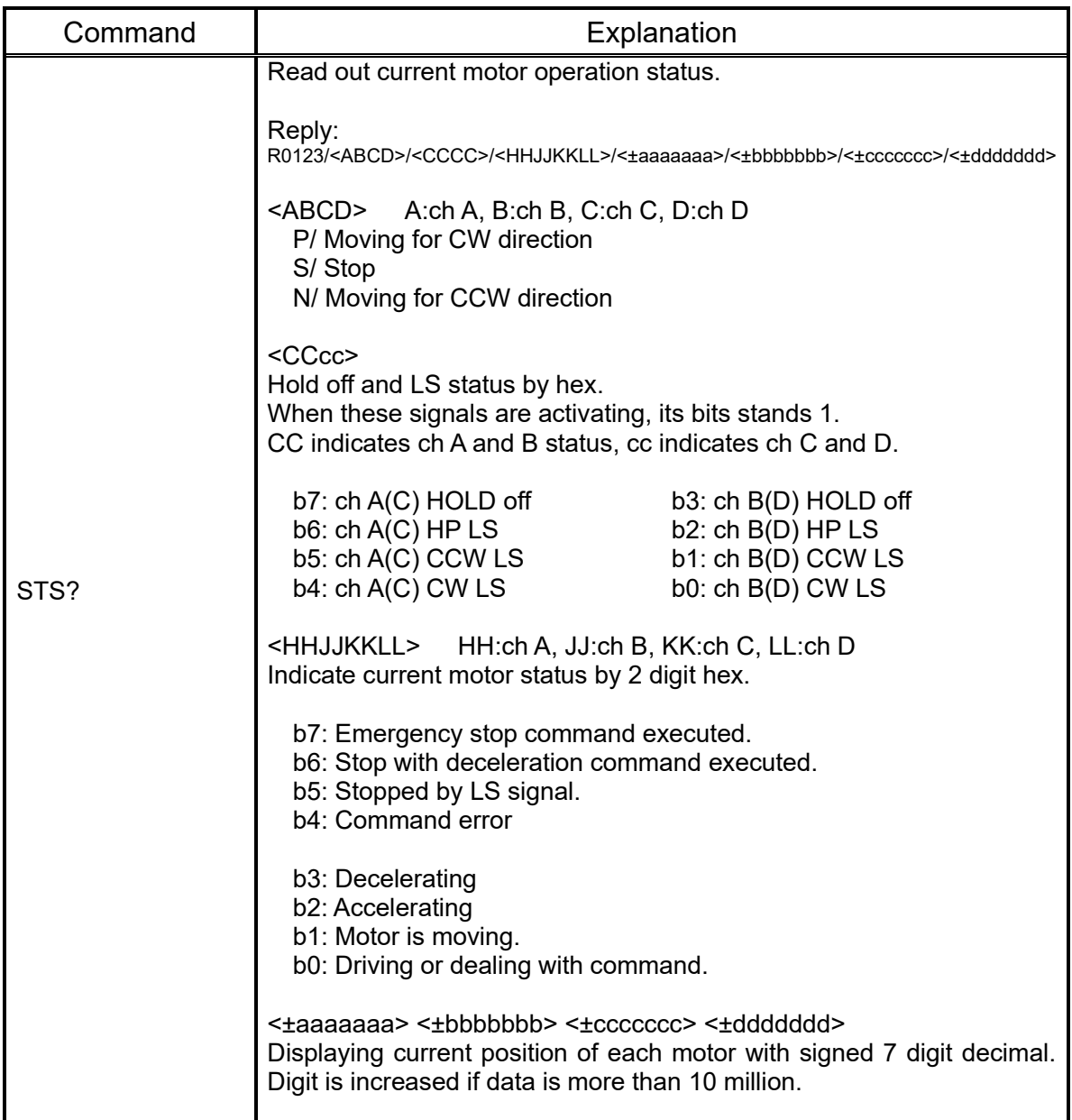

#### (Old version)  $\cdots$ Compatible command of NPM2C-01. x: 0/channel A 1/ch B 2/ch C 3/ch D

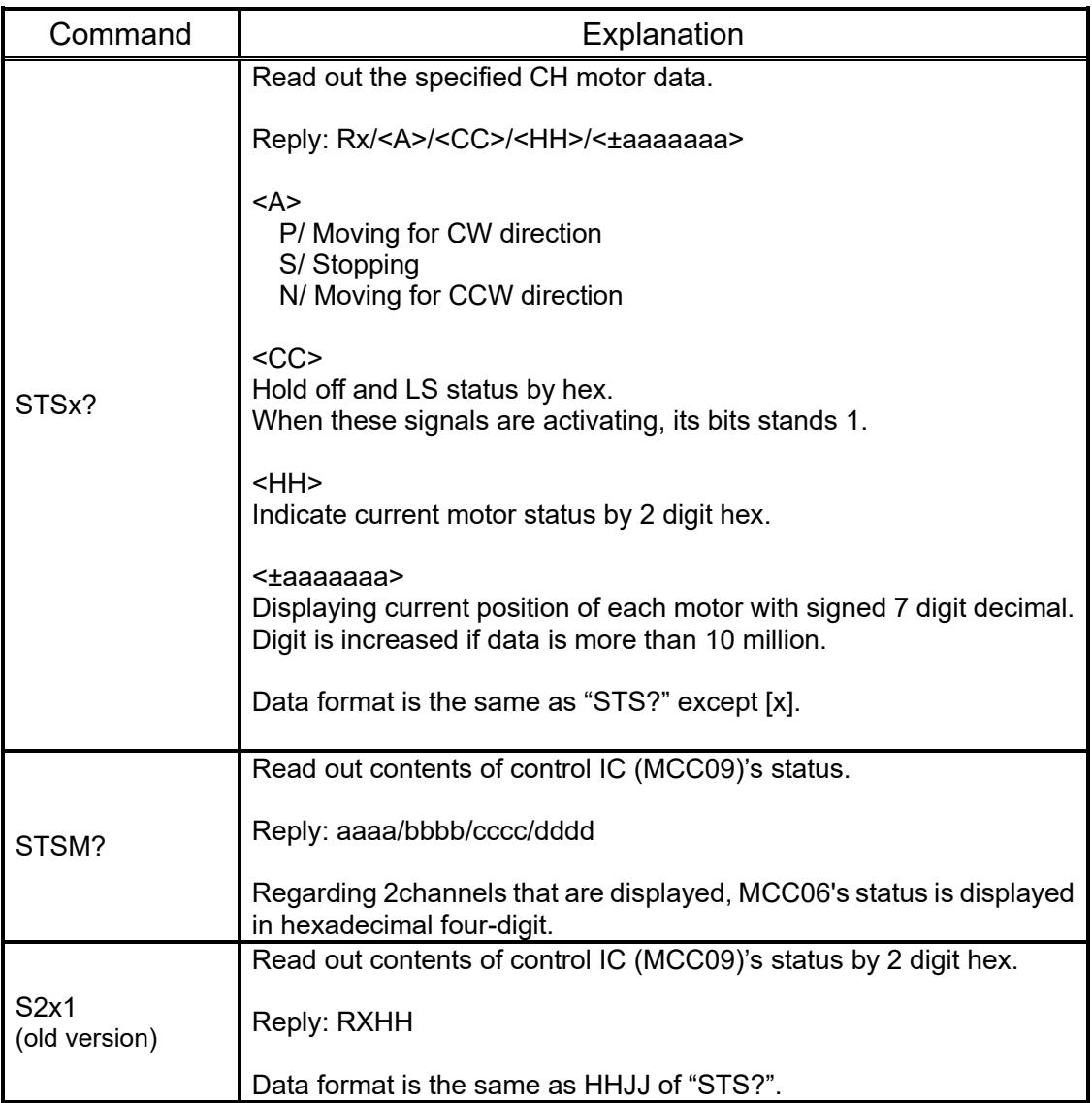

#### <span id="page-11-0"></span>**6-2 GP-IB simulated SRQ command**

When the motor stops moving, GP-IB simulated SRQ signal is output automatically. It can be used during motor stop state. Send form of the commands are below. The SRQ flags, which were set once before, are cleared at the SRQ send out timing.

```
(old version) \cdots Compatible command of NPM2C-01.
x: 0/channel A 1/ch B 2/ch C 3/ch D
```
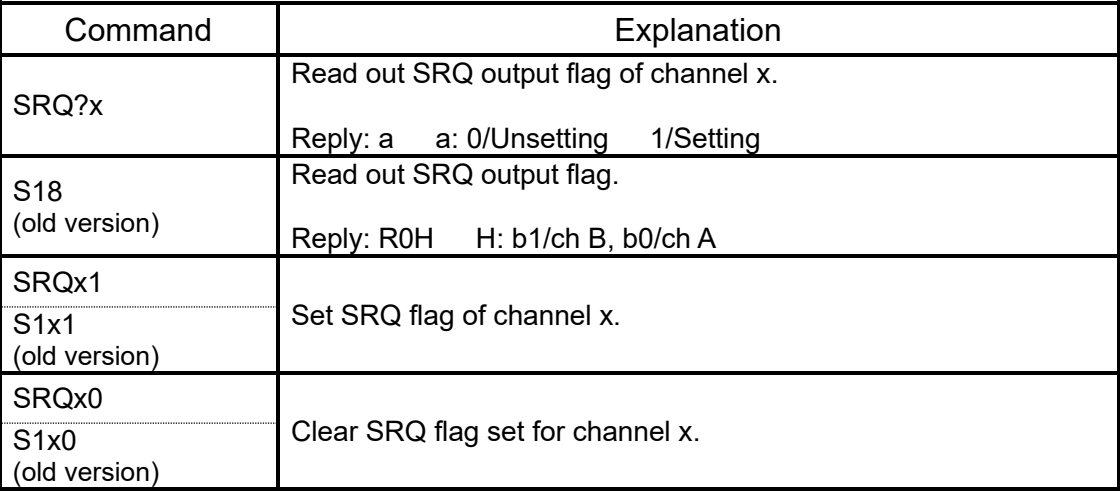

### <span id="page-11-1"></span>**6-3 Motor control command**

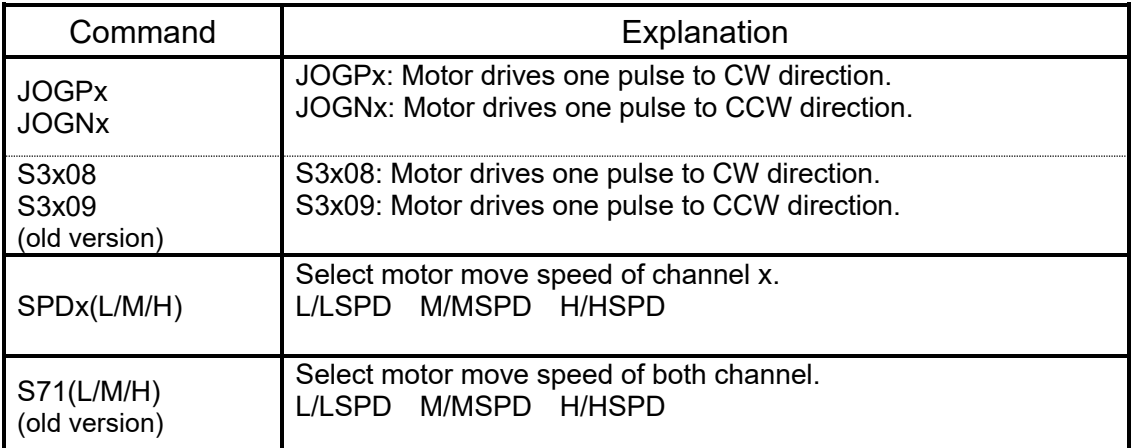

#### Compatible command of NPM2C-01.

x: 0/channel A 1/ch B 2/ch C 3/ch D

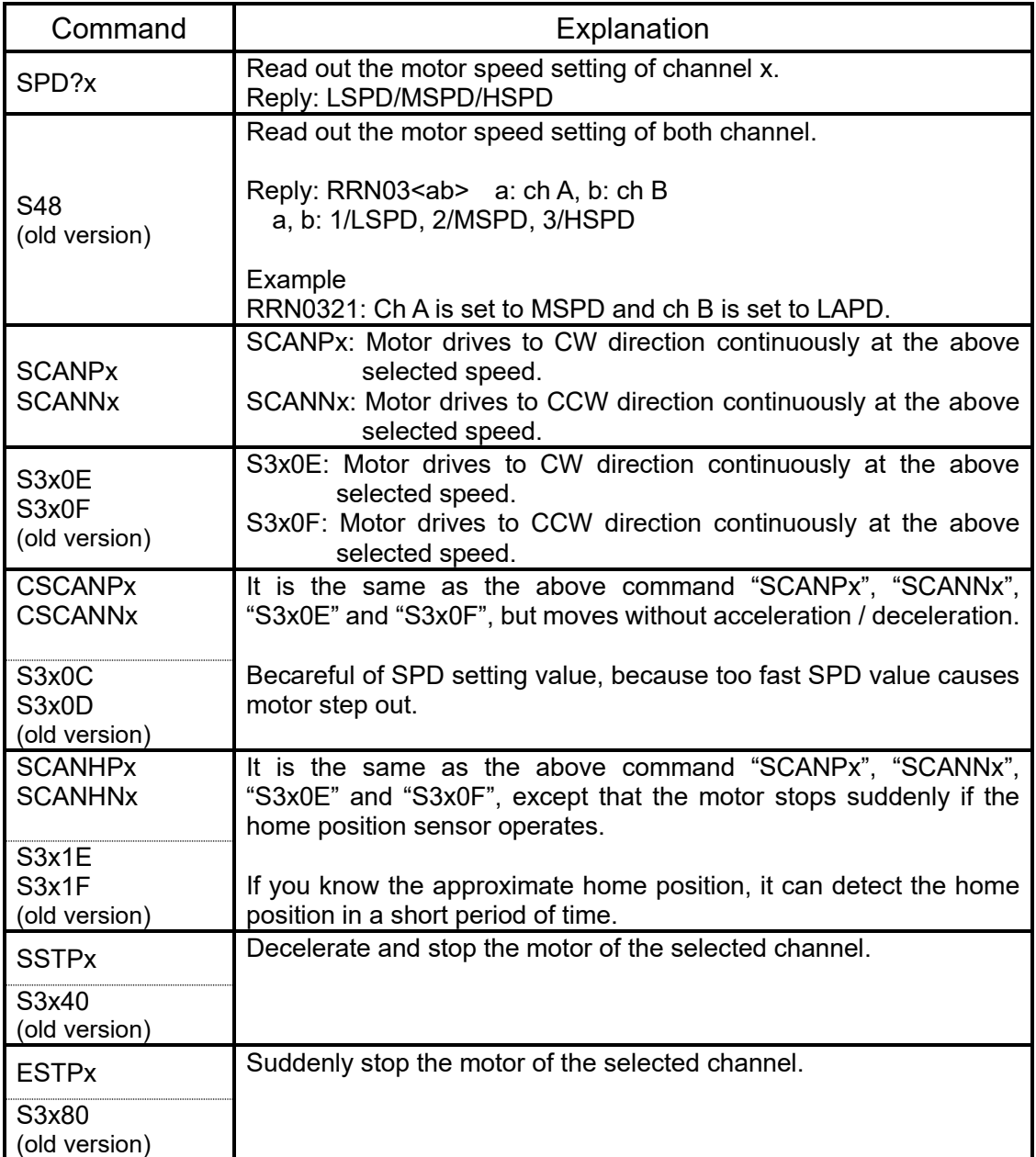

(old version) ・・・・Compatible command of NPM2C-01. d:decimal x: 0/channel A 1/ch B 2/ch C 3/ch D

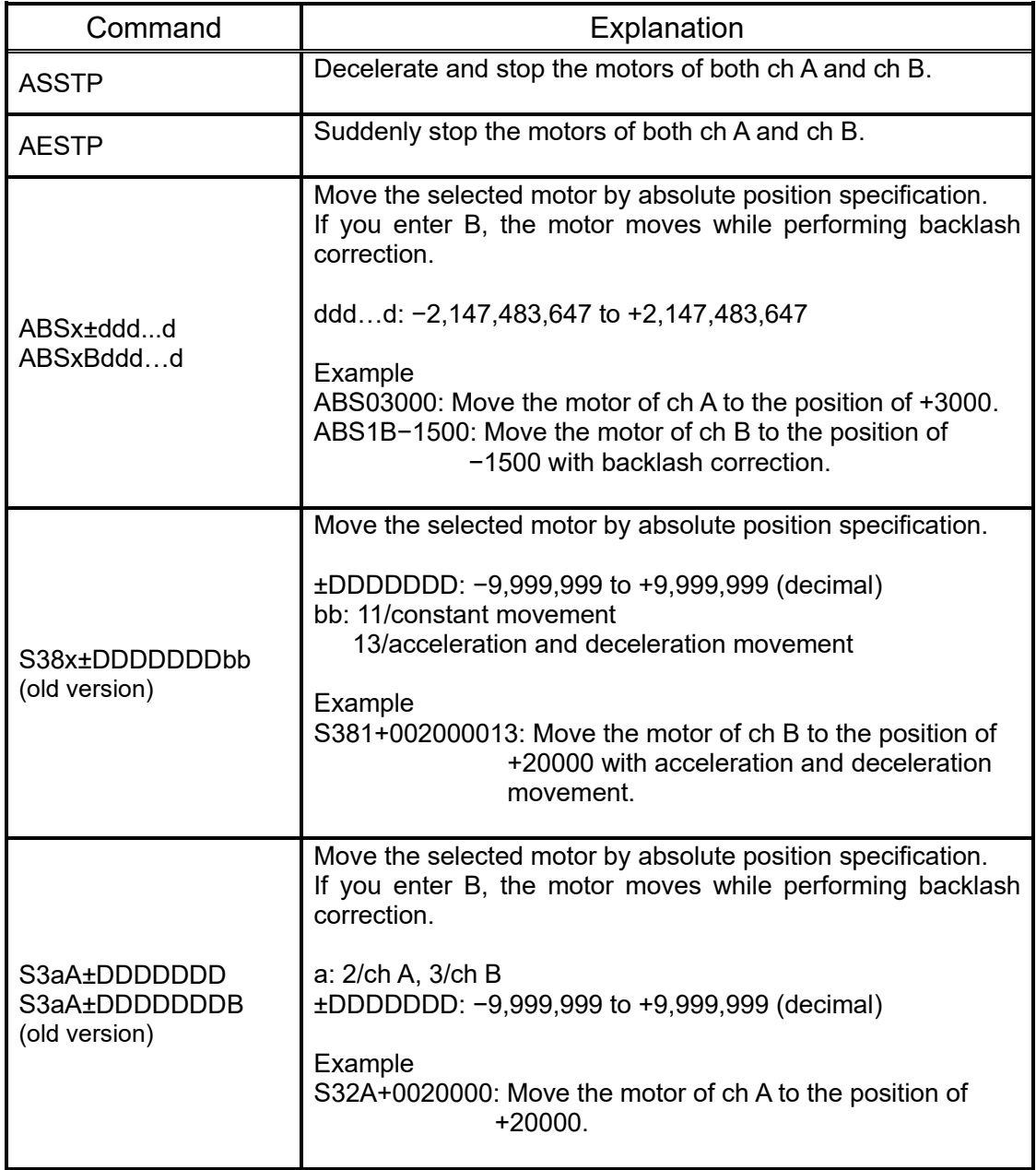

#### (old version)  $\cdots$  Compatible command of NPM2C-01. x: 0/channel A 1/ch B 2/ch C 3/ch D

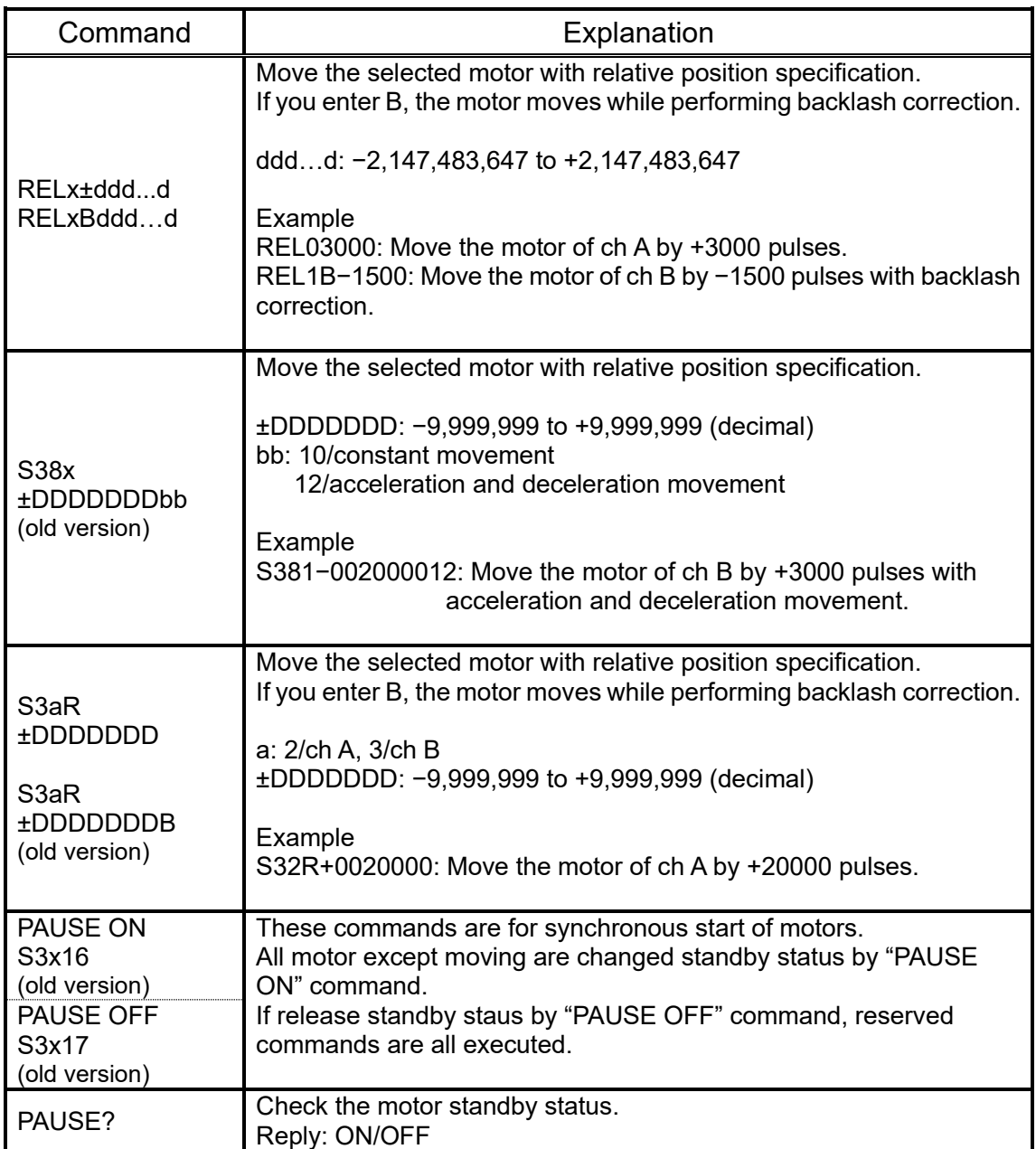

#### ・Backlash adjustment

It is a function to return to destination after moving a set pulse number extra. For example, if the corrected step number is  $+500$ , the motor move point that added  $+500$  to destination. After that the motor return 500 steps and positioning is completed.

Backlash correction move has different behavior by plus and minus of correction and how to approach to destination from CCW direction or CW direction. Please refer below to two example.

Ex.1) Move direction is CW and adjustment value is positive

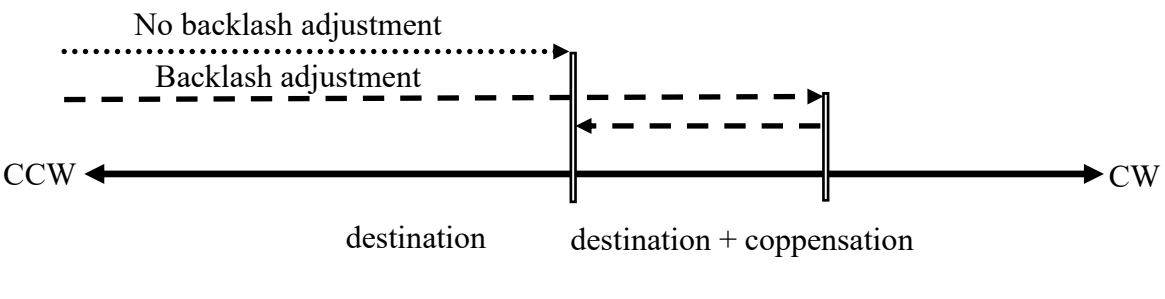

Ex.2) Move direction is CW and adjustment value is negative

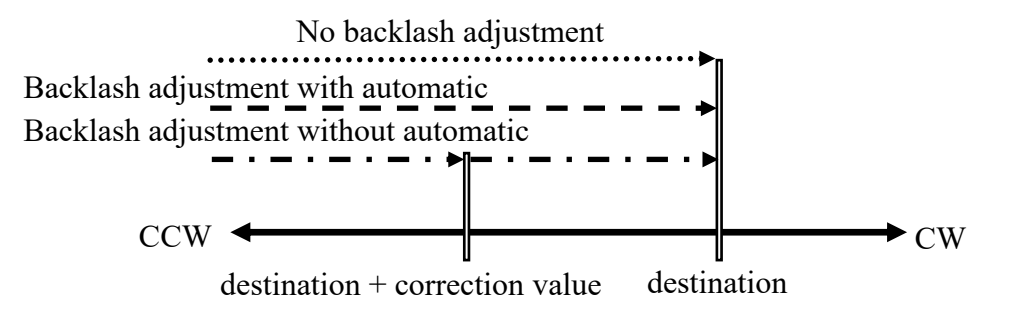

 When the automatic adjustment is effective, backlash correction move is the same as no backlash correction. When the automatic adjustment is ineffective, as soon as the motor once stops at correction value, the motor drives to destination soon.

| Command                               | Explanation                                                                   |  |  |  |  |  |  |  |  |
|---------------------------------------|-------------------------------------------------------------------------------|--|--|--|--|--|--|--|--|
| Bx <sup>+</sup> dddd<br>(old version) | Backlash correction data set.<br>dddd: -9,999 to +9,999 (decimal)             |  |  |  |  |  |  |  |  |
| Bx?<br>(old version)                  | Backlash correction data read.<br>Reply: ±DDDD: -9,999 to +9,999 (decimal)    |  |  |  |  |  |  |  |  |
| BADJ <sub>xd</sub>                    | Set whether backlash correction is valid or invalid.<br>d: 0/invalid, 1/valid |  |  |  |  |  |  |  |  |
| BADJ?x                                | Check the set value of backlash correction.<br>Reply: 0/invalid, 1/valid      |  |  |  |  |  |  |  |  |

(Old version)  $\cdots$ Compatible command of NPM2C-01. d:decimal x: 0/channel A 1/ch B 2/ch C 3/ch D

### <span id="page-16-0"></span>**6-4 Motor parameter setting and Reading command commentary**

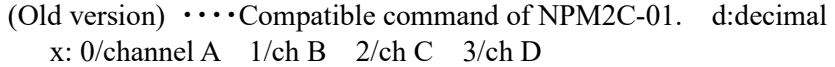

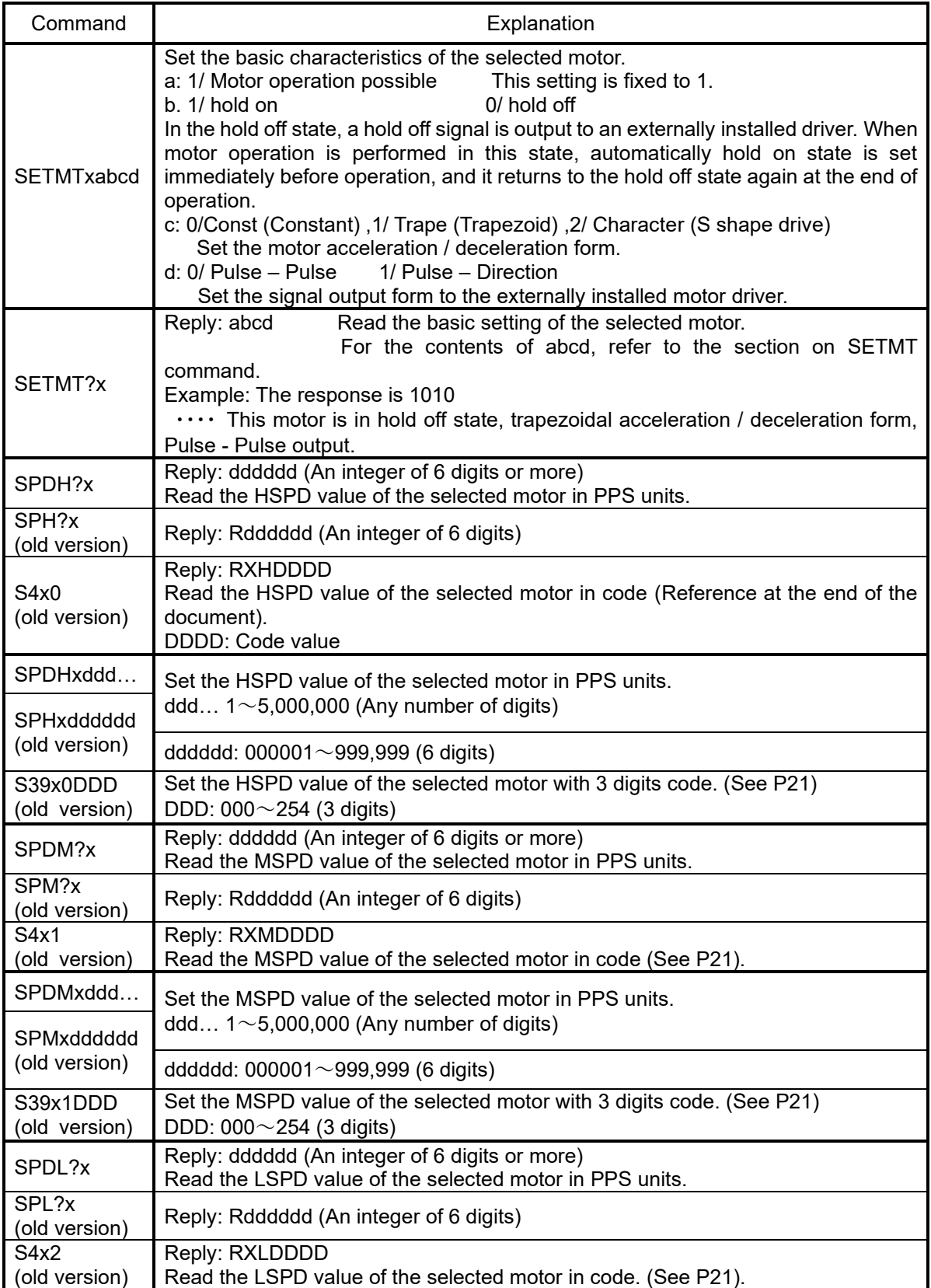

#### (Old version) ・・・・Compatible command of NPM2C-01. d:decimal x: 0/channel A 1/ch B 2/ch C 3/ch D

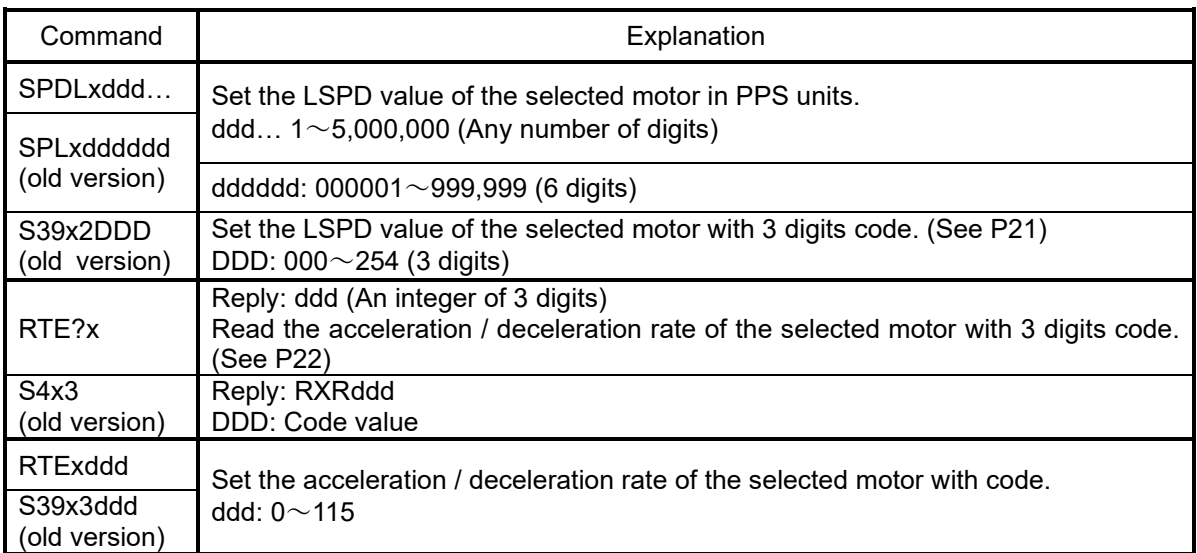

### <span id="page-17-0"></span>**6-5 Current position setting and Reading command commentary**

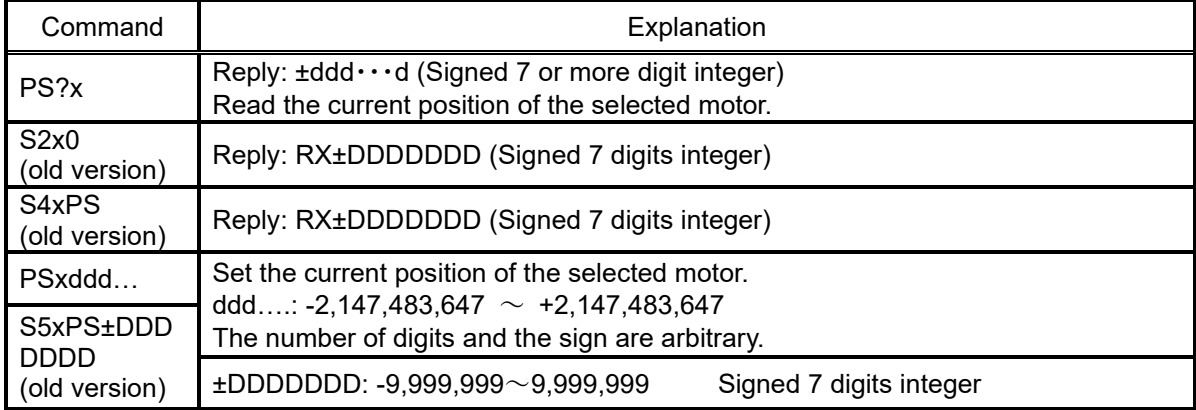

### <span id="page-17-1"></span>**6-6 Commands related to HOLD OFF**

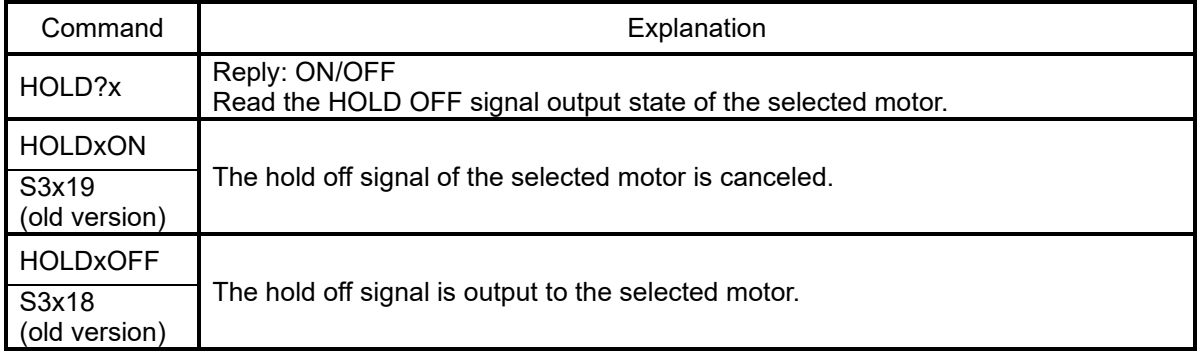

#### <span id="page-18-0"></span>**6-7 Command for set and read out limit switch data parameters**

(old version)  $\cdots$  Compatible command of NPM2C-01.

x: 0/channel A 1/ch B 2/ch C 3/ch D

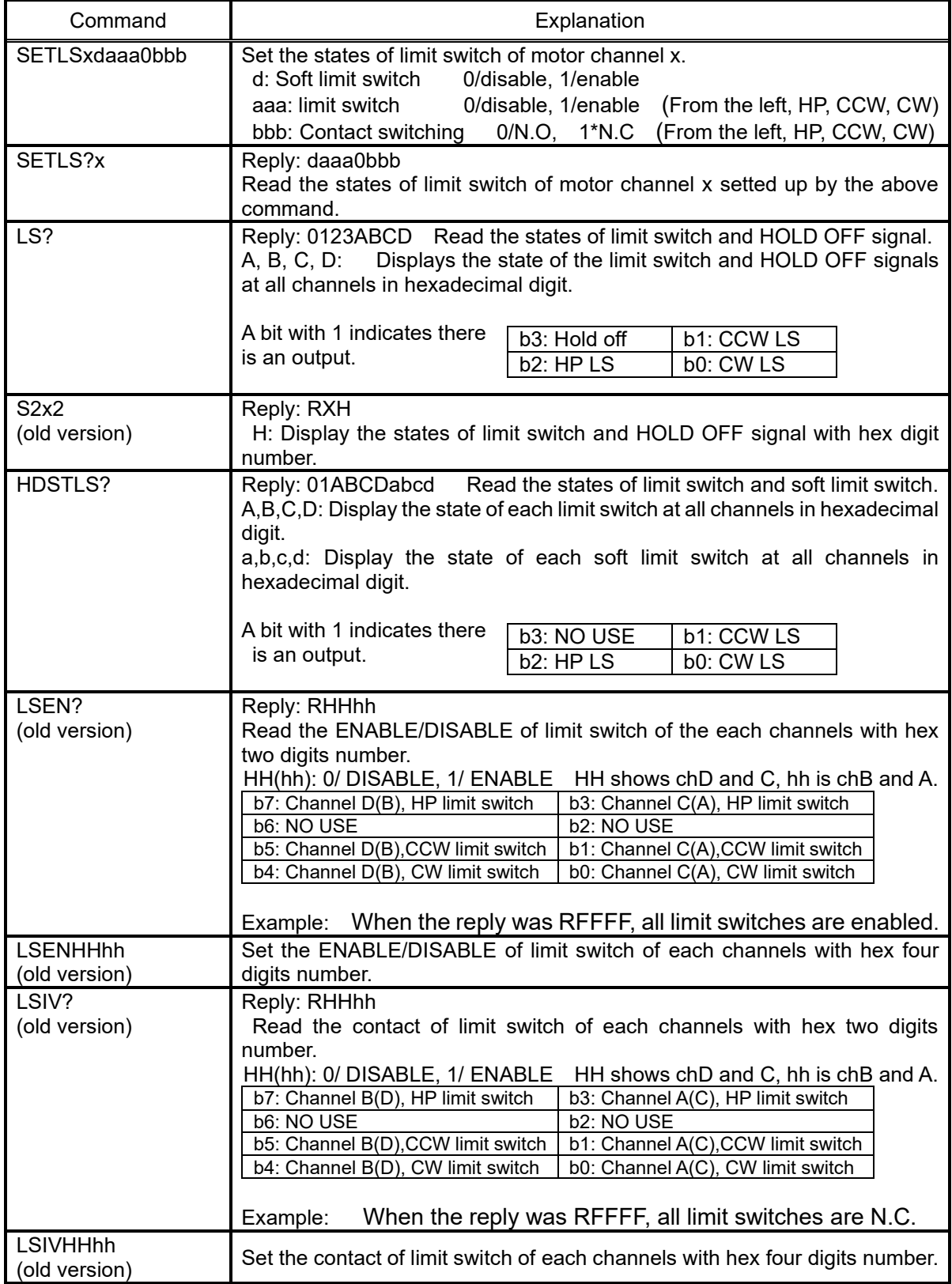

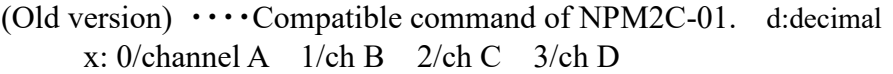

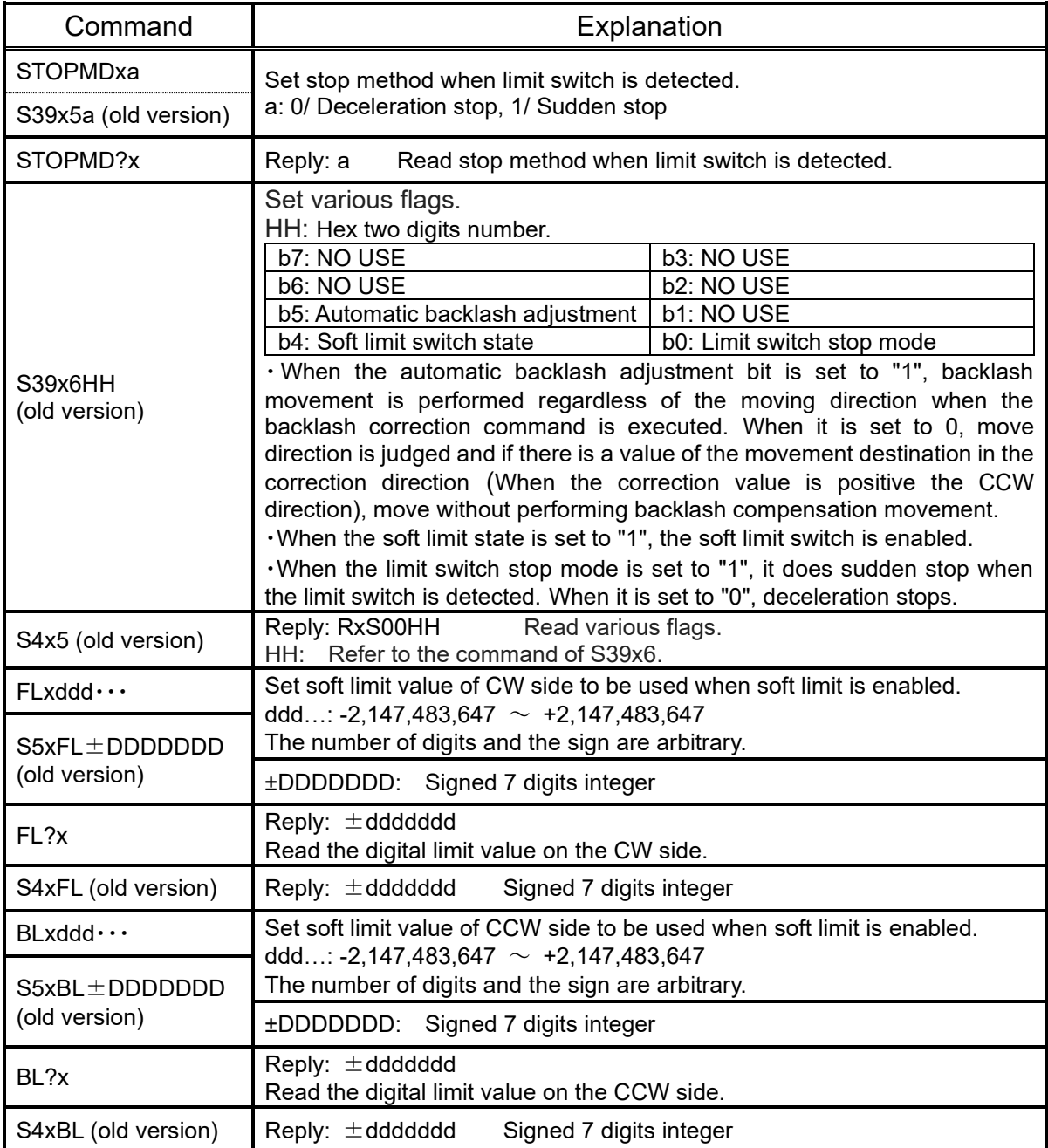

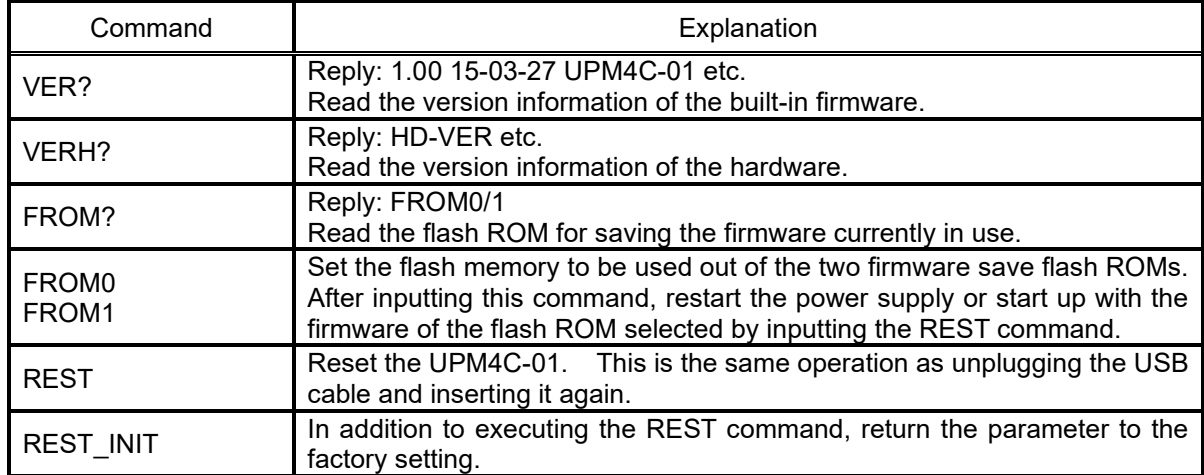

#### <span id="page-20-0"></span>**6-8 Other commands**

#### <span id="page-20-1"></span>**6-9 The initialization of setting data**

Input the "REST\_INIT" command, various setting data of "UPM4C-01" are initialized to the following values. Data to be set is common to channels A and B. If the motor stops working, save the set value and then initialize the setting data with the above command, it will operate normally.

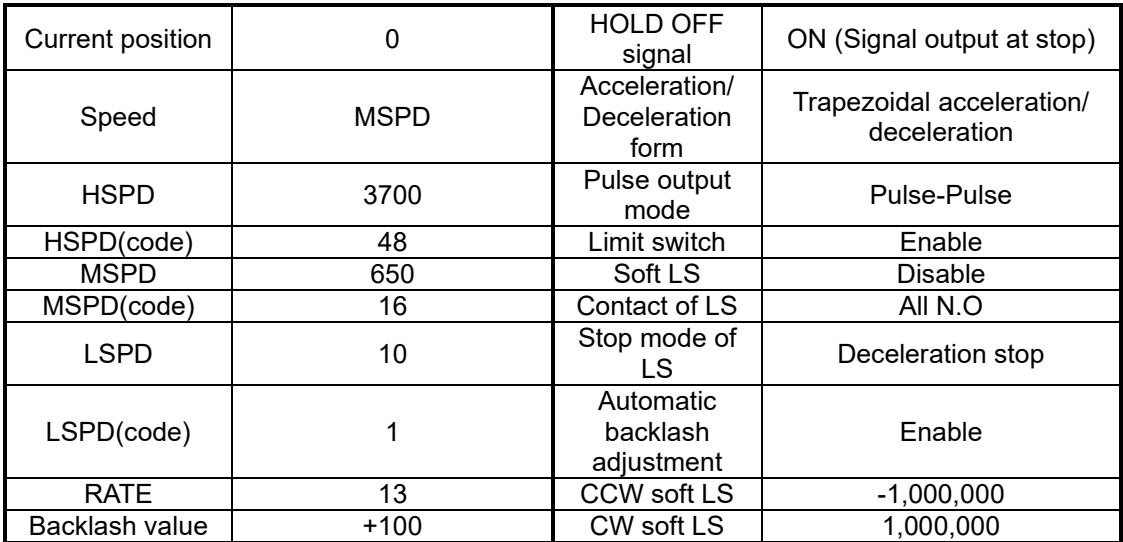

## <span id="page-21-0"></span>7 Firmware version up

You can perform firmware upgrade of UPM4C-01 via USB communication line.

To keep safety you had better pull out the cables between unit and motor driver, or put off the power line of motor drivers.

In addition, the setting including the pulse value is initialized after firmware version up.

Please save the parameter of the UPM4C-01 by using trial software or please write out the parameter from setting as necessary.

You can find the file transmit for firmware version up software and its user's manual in the product web page.

File transmit for firmware version up software (for windows) http://www.tsuji-denshi.co.jp/download/lan\_rs\_file\_send.EXE User's manual (PDF) http://www.tsuji-denshi.co.jp/manual\_pdf/pm16c\_04xd\_vup\_soft.pdf

The below explanation is how to perform firmware version up by using LAN communication and Tera Term (free software).

- 1. Download the text file for version upgrade from Tsuji-Electronics HP. Firmware update information and update files are informed this page. http://www.tsuji-denshi.co.jp/support/ver\_11.html
- 2. Launch the program "Tera Term".

.

- 3. Click File -> New connection, and select com port for UPM4C-01 is connected.
- 4. Click SETUP -> Terminal, and set New-Line code to CR+LF both Receive and Transmit. Select Local Echo checkbox, and click OK button and exit setting.
- 5. Send the command "VER?", and if there is reply, the connection is OK.
- 6. Click File -> Send file, and appear send file select window. Choose the version up file that you have prepared at section 1(UPM4C\_01\_V1.xx.S).
- 7. "ACCESS" lamp is blinking while downloading firmware. If blinking is more quickly, this is the sign of writing new firmware to ROM. If stop blinking, this is the sign of firmware update is completed.
- 8. Disconnect the UPM4C-01 communication and pull USB cable out from UPM4C-01 or send "REST" command. Insert USB cable again, and start with new firmware.

UPM4C-01 contains two flash rom for writing firmware. The newer firmware is written on the unused flash rom, and will be selected new rom on next startup.

You can know which rom is current using by "FROM?" command, reply is "FROM0" or "FROM1". If you are going to compare the operation for firmware version difference, you can select the firmware for next startup with "FROM0" or "FROM1" command.

If trouble occurred in download process and failed to connect to UPM4C-01, you can restore with first written firmware on CPU-ROM. The restore process is below.

- 1. Pull USB cable and AC adaptor cable out from UPM4C-01, and remove the top plate.
- 2. Turn ON dip switch 1 and OFF dip switch 2 at DSW1 on circuit board.
- 3. Connect USB cable, and blink quickly "ACCESS" lamp. If stop blinking, pull cable out.
- 4. Turn OFF dip switch 1 and 2, and connect USB cable again.
- 5. UPM4C-01 turns on with factory firmware version.

# <span id="page-23-0"></span>Data1 SPEED code

The SPEED CODE used in the command to set the drive speed, but the speed corresponding to each code is undermentioned.

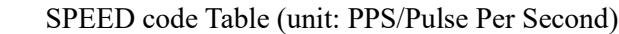

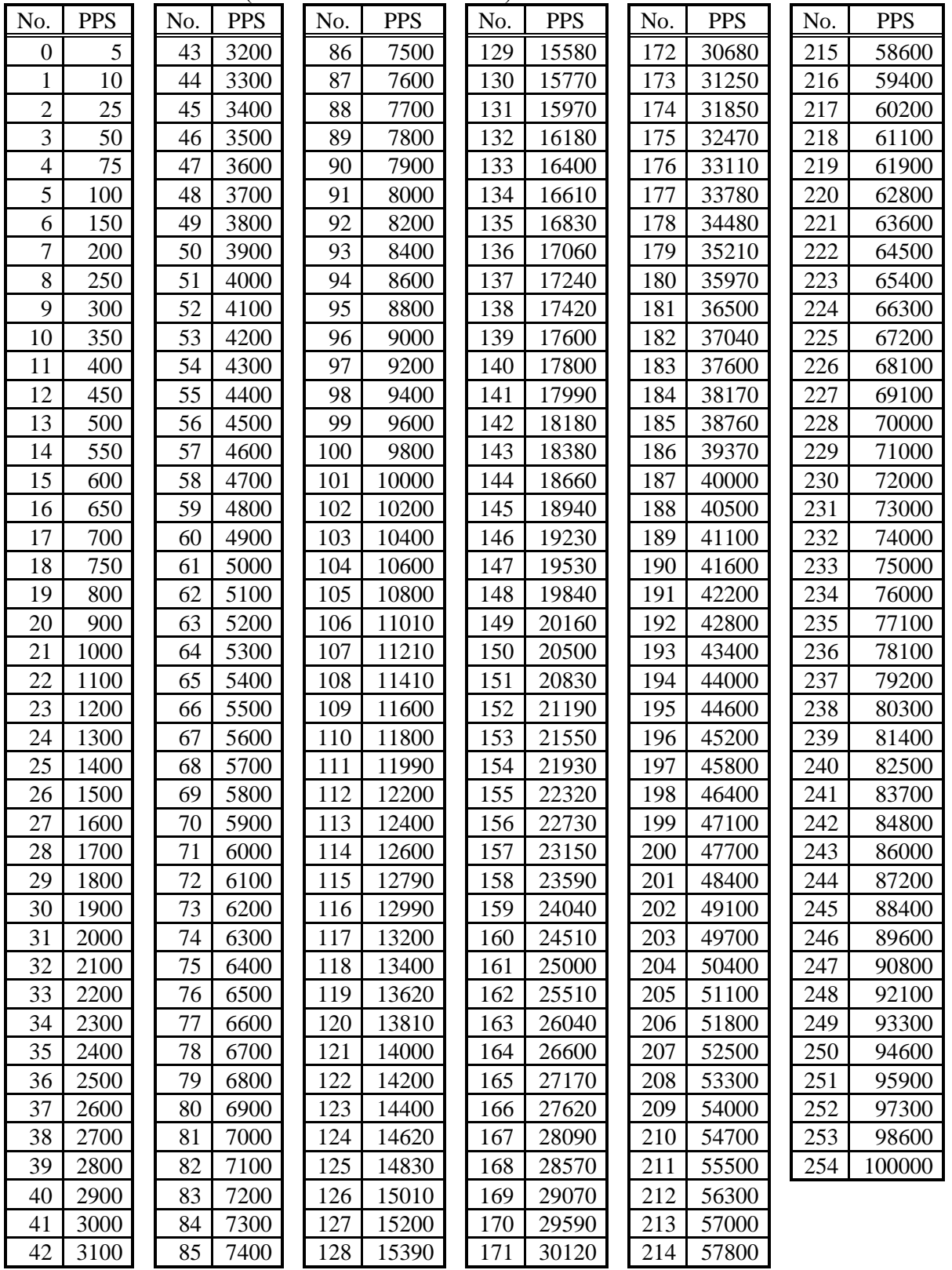

# <span id="page-24-0"></span>9 Data2 Acceleration / Deceleration rate

The acceleration / deceleration rate is a coded value from 0 to 115, but the acceleration / deceleration values corresponding to each rate data are undermentioned. unit: ms/1000pps (The time it takes to reach the speed of 1000 pps).

| No.            | <b>RATE</b> |    | No. RATE | No. | <b>RATE</b>     | No. | <b>RATE</b>    | No. | <b>RATE</b> | No. | <b>RATE</b> |
|----------------|-------------|----|----------|-----|-----------------|-----|----------------|-----|-------------|-----|-------------|
| $\theta$       | 1000        | 20 | 150      | 40  | 22              | 60  | 3.3            | 80  | 0.47        | 100 | 0.068       |
| 1              | 910         | 21 | 130      | 41  | 20              | 61  | 3              | 81  | 0.43        | 101 | 0.062       |
| $\overline{2}$ | 820         | 22 | 120      | 42  | 18              | 62  | 2.7            | 82  | 0.39        | 102 | 0.056       |
| 3              | 750         | 23 | 110      | 43  | 16              | 63  | 2.4            | 83  | 0.36        | 103 | 0.051       |
| $\overline{4}$ | 680         | 24 | 100      | 44  | 15              | 64  | 2.2            | 84  | 0.33        | 104 | 0.047       |
| 5              | 620         | 25 | 91       | 45  | 13              | 65  | $\overline{2}$ | 85  | 0.3         | 105 | 0.043       |
| 6              | 560         | 26 | 82       | 46  | 12              | 66  | 1.8            | 86  | 0.27        | 106 | 0.039       |
| 7              | 510         | 27 | 75       | 47  | 11              | 67  | 1.6            | 87  | 0.24        | 107 | 0.036       |
| 8              | 470         | 28 | 68       | 48  | 10 <sup>1</sup> | 68  | 1.5            | 88  | 0.22        | 108 | 0.033       |
| 9              | 430         | 29 | 62       | 49  | 9.1             | 69  | 1.3            | 89  | 0.2         | 109 | 0.030       |
| 10             | 390         | 30 | 56       | 50  | 8.2             | 70  | 1.2            | 90  | 0.18        | 110 | 0.027       |
| 11             | 360         | 31 | 51       | 51  | 7.5             | 71  | 1.1            | 91  | 0.16        | 111 | 0.024       |
| 12             | 330         | 32 | 47       | 52  | 6.8             | 72  | $\mathbf{1}$   | 92  | 0.15        | 112 | 0.022       |
| 13             | 300         | 33 | 43       | 53  | 6.2             | 73  | 0.91           | 93  | 0.13        | 113 | 0.020       |
| 14             | 270         | 34 | 39       | 54  | 5.6             | 74  | 0.82           | 94  | 0.12        | 114 | 0.018       |
| 15             | 240         | 35 | 36       | 55  | 5.1             | 75  | 0.75           | 95  | 0.11        | 115 | 0.016       |
| 16             | 220         | 36 | 33       | 56  | 4.7             | 76  | 0.68           | 96  | 0.1         |     |             |
| 17             | 200         | 37 | 30       | 57  | 4.3             | 77  | 0.62           | 97  | 0.091       |     |             |
| 18             | 180         | 38 | 27       | 58  | 3.9             | 78  | 0.56           | 98  | 0.082       |     |             |
| 19             | 160         | 39 | 24       | 59  | 3.6             | 79  | 0.51           | 99  | 0.075       |     |             |
|                |             |    |          |     |                 |     |                |     |             |     |             |

Rate Data Table (unit: ms/1000pps)

# <span id="page-25-0"></span>10 Performance and Specifiation

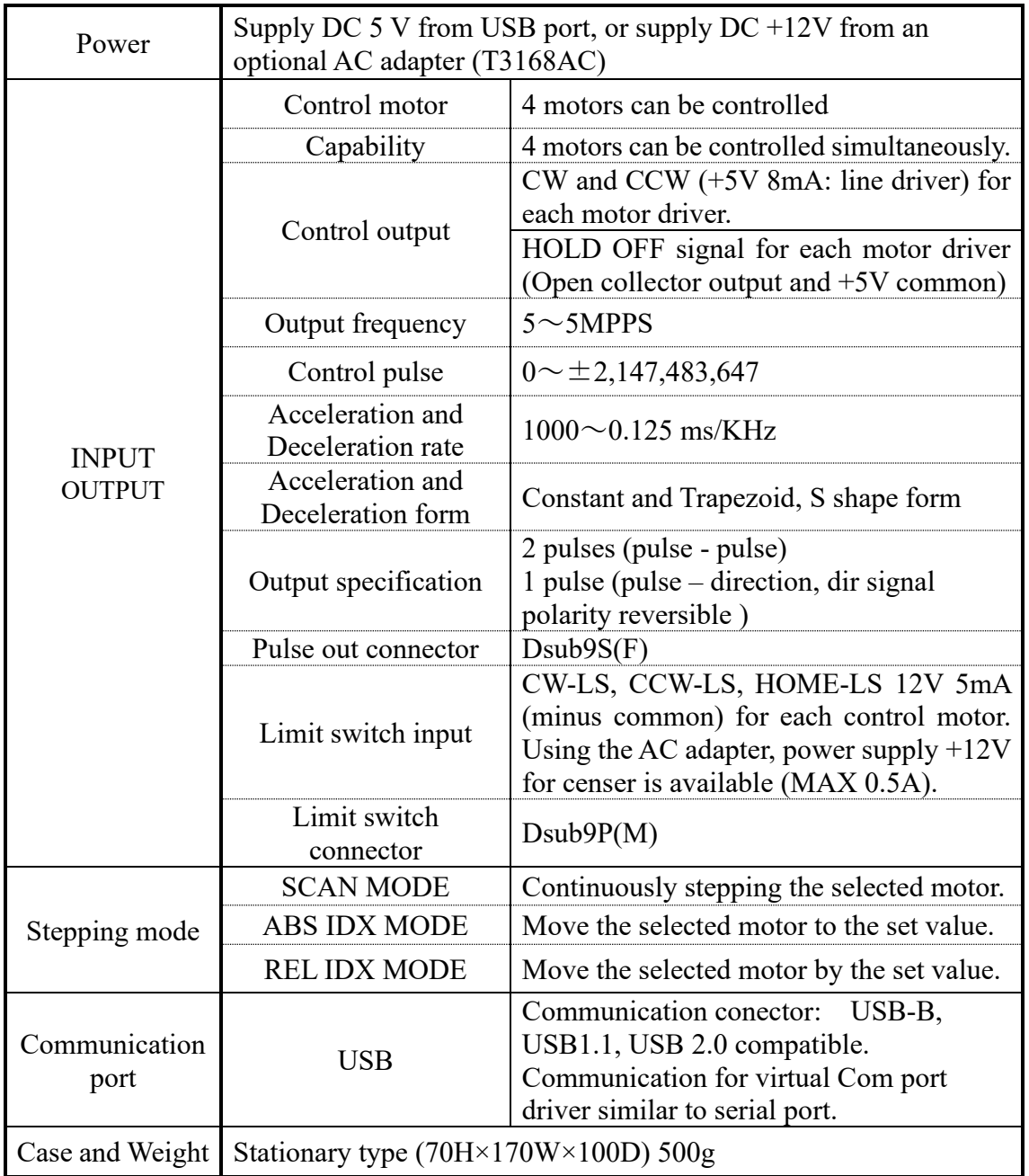

For the further information, feel free to ask us.

Tsuji-Electronics Co., Ltd TEL: +81-(0)29-832-3031 FAX: +81-(0)29-832-2662 E-mail: info2@tsuji-denshi.co.jp URL: http://www.tsujicon.jp 3739, Kandatsu-machi, Tsuchiura-city, Ibaraki 300-0013, Japan